# · **·** micro:bit

# Le capteur de lumière

1. Afficher la luminosité à l'écran de la carte micro:bit

Afficher la variable dans laquelle est stockée la luminosité mesurée par le capteur.

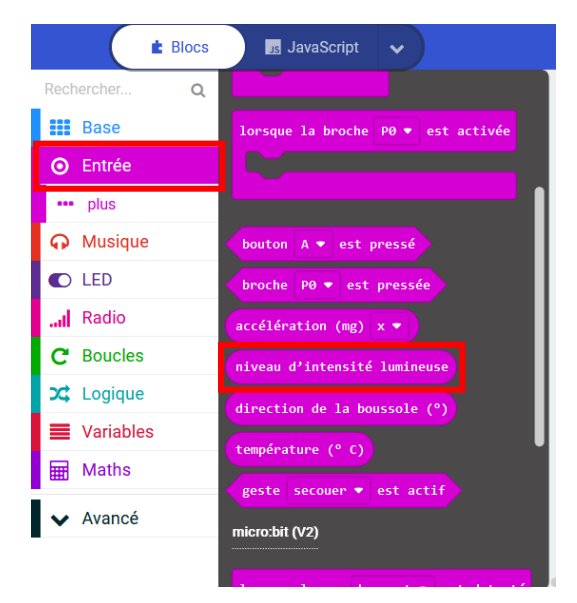

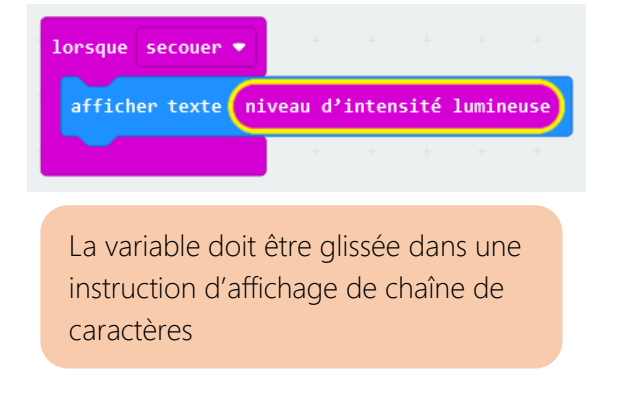

La variable « niveau d'intensité lumineuse »se trouve dans les entrées.

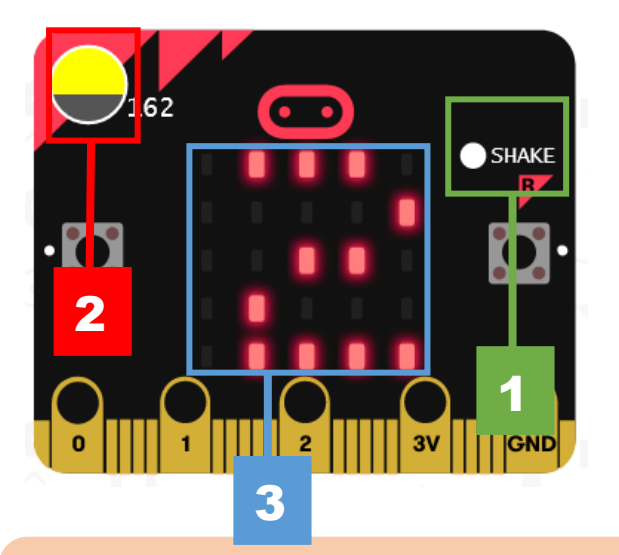

### 2. Simuler le script et tester la carte

En mode simulation, on commence par appuyer sur le bouton « shake » permettant de symboliser l'action de secouer la carte (1). Puis, n'ayant pas accès au capteur de luminosité de la carte, on règle le taux de luminosité (2) et la valeur s'affiche à l'écran (3).

### **o**micro:bit **01**

#### Essaie sur la carte

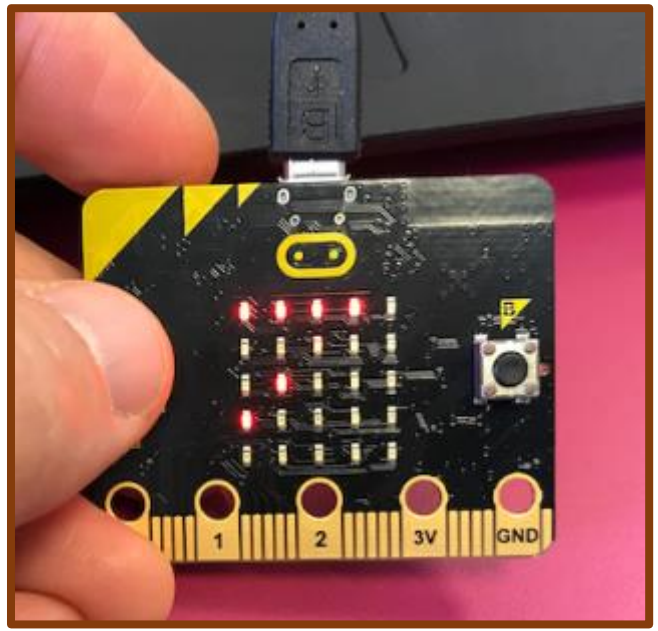

Les LEDs de la matrice jouent le rôle capteur de luminosité. On fait donc varier valeur mesurée en masquant plus ou moins l'écran de façade de la carte.

3. Afficher la luminosité et allumer l'écran à LED quand elle est trop faible.

#### **Algorithme**

- Afficher la luminosité.
- Si elle est supérieure à 100, alors l'écran à LED doit être éteint.
- Si elle est inférieure à 100, alors l'écran à LED doit être allumé. *Le programme est toujours prêt à fonctionner*

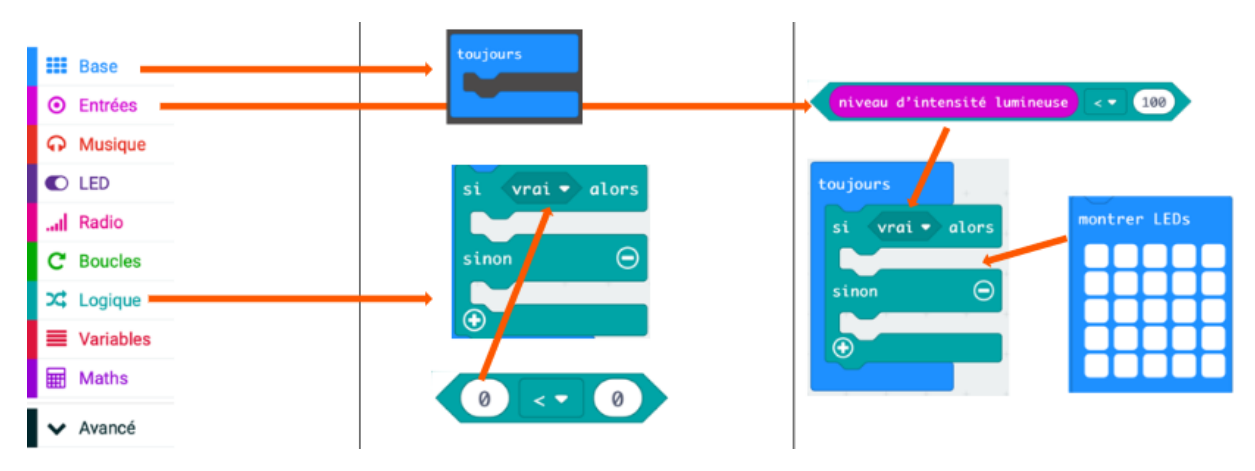

Le script peut être construit avec une instruction conditionnelle « Si-Alors-Sinon » dans laquelle sera réalisée la comparaison de la température avec un seuil choisi.

## omicro:bit **01**

4. Simuler le script et le tester dans la carte.

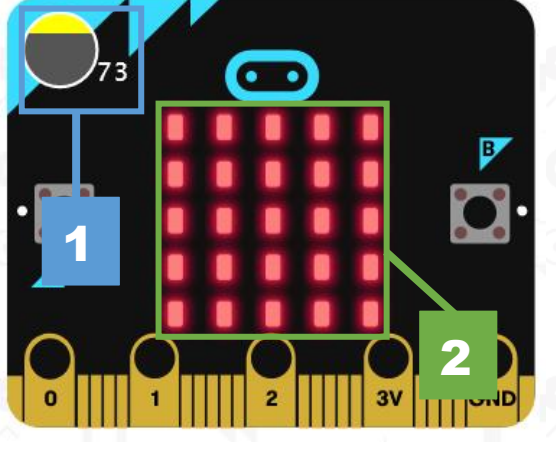

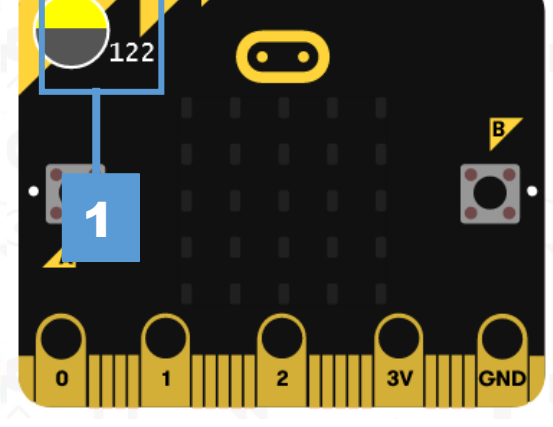

La luminosité réglée à une valeur inférieure à 100 (1), déclenche l'allumage de l'écran à LED (2).

La luminosité réglée à une valeur supérieure à 100 (1), ne déclenche pas l'allumage de l'écran à LED.